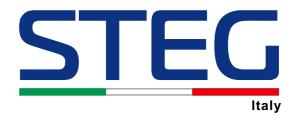

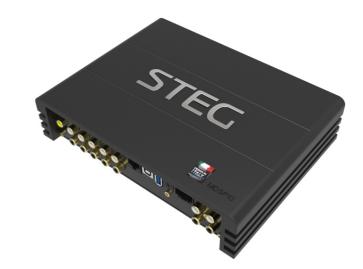

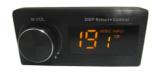

MDSP10

DIGITAL SIGNAL PROCESSOR

D04-MEN125-00

#### INDEX

| 1. PRODUCT DESCRIPTION-PRECAUTIONARY NOTES | 02    |
|--------------------------------------------|-------|
| 2. PACKAGING CONTENTS                      | 02    |
| 3. DSP AND DRC INSTALLATION                | 03    |
| 4. INPUT SIGNALS                           | 04    |
| 5. GUI OPERATION INSTRUCTION               | 05-06 |
| 6. INTERFACE INTRODUCTION                  | 07-10 |
| 7. REMOTE INTRODUCTION                     | 10    |
| 8. TECHNICAL FEATURES                      | 11    |

## **1.PRODUCT DESCRIPTION-PRECAUTIONARY NOTES**

The DSP is a digital signal processor essential to maximize the acoustic performance of your car audio system. It consists of a 32-bit DSP processor and 24-bit AD and DA converters. It can connect to any factory system, even in vehicles featuring featuring an intergrated audio processor, since, thanks to the. De-equalization function, the DSP will send back a linear signal. It features selectable High and low level inputs as digital inputs that feed 8 completely variable output channels. Each output channel has a 31-band equalizer available it also features a 66-frequency electronic crossover as well.

channels. Each output channel has a 31-band equalizer available it also features a 66-freqency electronic crossover as well as . BUTTERWORTH or LINKWITZ filters with 6-24dB slopes and a digital time delay line.the user canselect adjustments. That allow him or her to interact with the DSP through a remote control device called DRC.

WARNING: 1-a PC provided with Windows XP,Windows operating system,1.5GHz minimum. Processor speed ,1 GB RAM minimum memory and a graphics card with a minimum resolution. Of 1024x600 pixels are required to install the software and setup the DSP. 2-Before connecting you DSP, carefully read this manua .Improper connections may cause damage to The DSP or to the speakers in the car audio system.

# 2.PACKAGING CONTENTS - DSP- Signal Interface Processor - Power supply cable Inputs/speaker output TT I - 5.0m USB cable -- Control High Level /wifi Input - 4 of 4.0\*15 mm/8of 3.0\*6mm self-tapping, -Cross-head fixing screws, OPTIONAL: - DRC(Digital Remote Control)control panel:-- 5.0 m DRC-AC Link cable -

## **3.DSP AND DRC INSTALLATION**

External dimensions

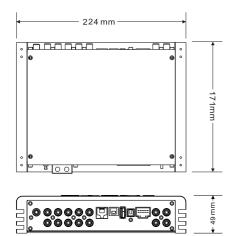

# How to install

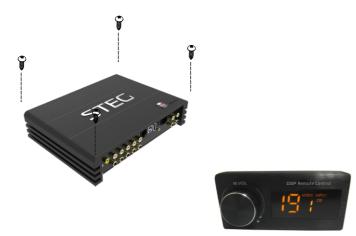

WARNING: do not use aggressive cleaning agents or abrasive cloth to clean the display. Simply use a soft cotton colth lightly damped with water.

# 4. INPUT SIGNALS

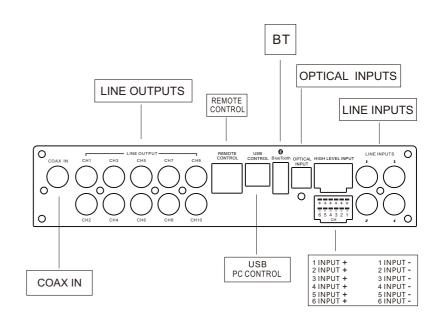

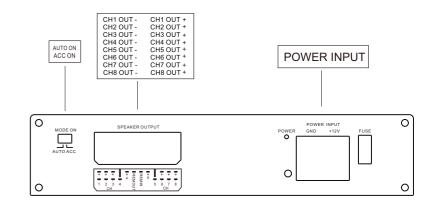

[3]

[4]

## 5.GUI OPERATION INSTRUCTION Guide to GUI after installation

1. Double - click icon of STEG

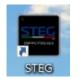

2. Enter the GUI you long for! Now you could tone every signal details as experts do To bring sound effect on your beloved car to a higher level. If the password has been set, You need to enter the password.

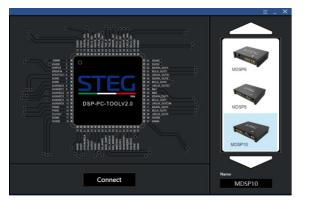

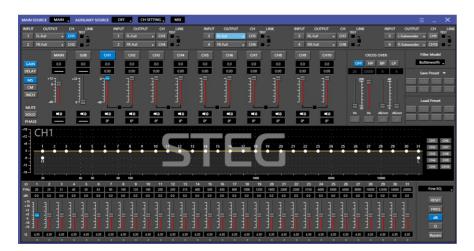

#### 6. INTERFACE INTRODUCTION

6.1 MiX

|           |          |                |              |            |       |       |       |       |            | ×    |
|-----------|----------|----------------|--------------|------------|-------|-------|-------|-------|------------|------|
| OUT       |          | CH2            | СНЗ          | CH4        | CH5   | CH6   | CH7   | СН8   | СН9        | CH10 |
| IN<br>- 1 |          | • •            | <b>—</b> 100 | • •        | • o   | • o   | • •   | • •   | • •        | • •  |
| 2         | • •      | <b>—</b> ● 100 |              |            |       |       |       |       |            |      |
| 3         | • •      | •0             |              |            | 100   |       |       |       |            |      |
| 14        | •— •     | • <u> </u>     |              |            |       |       |       |       |            |      |
| 5         | •— •     | •0             |              |            |       |       |       |       |            |      |
| L 6       | •— •     | •0             |              |            |       |       |       |       |            | 100  |
|           | 100      | •0             | ® 100        |            | ®_100 |       | ®_100 |       | ®_100      |      |
|           | •— •     |                |              | 100        |       | 100   |       | 100   |            | 100  |
|           | 100      | • _ 0          | 100          |            | 100   |       |       |       | 100        |      |
|           | • •      |                |              |            |       | 100   |       |       |            |      |
|           | 100<br>0 | • •            | 100          |            |       |       |       |       | <u>100</u> |      |
| R3        | • •      |                | ••••••••     | <b>100</b> | • •   | ® 100 | ••    | ®_100 | • 0        | 100  |

#### 6.2 INPUTEQ

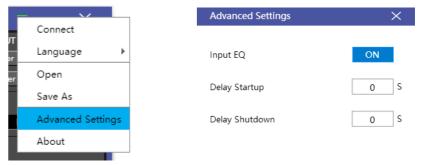

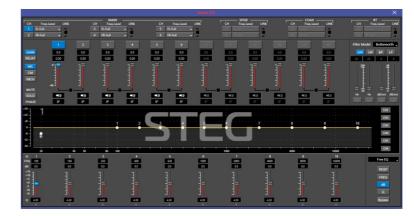

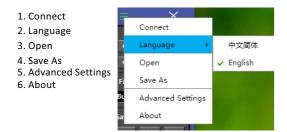

#### 7.Modify Password

| Modify Password                                   | Modify Password                                                                      |
|---------------------------------------------------|--------------------------------------------------------------------------------------|
| Origin<br>Password:<br>New Password:<br>Password: | Origin<br>Password: *****<br>New Password: *****<br>Confirm *****<br>Password: Close |

#### 7.3

1. INPUT MODE. To select different input devices.

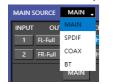

# 2. CHANNAL SETING.

1 CH mode(2CH 4CH 6CH ).

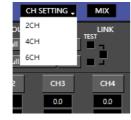

#### 3. CROSSOVER X-TPE.

To choose different crossover type, for example select CH selection on 3RD spot .that would locate CH you want to choose for crossover configuration .

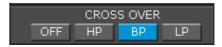

#### 4. CROSS OVER FREQUENCY.

Set frequency of LP/HP individually.

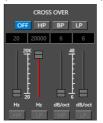

#### 5. GAIN.

0--40dB is optional range for gain control kf every CH.

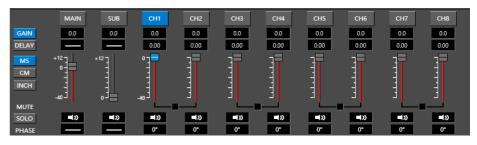

#### 6. DELAY.

1.Auto configuration(base on 1.5 setting).

2. Manual configuration, change specifications in selected CH manually.

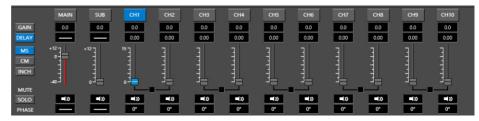

# [7]

#### 7. LP/SLOPE.

#### 8. HP/SLOPE.

1.6dB/oct 12dB/oct 18dB/oct 24dB/oct 30dB/oct 36dB/oct. 42dB/oct 48dB/oct are available.

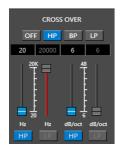

able. 36dB/oct.42dB/oct 48dB/oct are available.

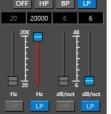

1.6dB/oct 12dB/oct 18dB/oct 24dB/oct 30dB/oct

#### 9. Filter Model.

To choose different Filter type Linkwitz Bessel Butterworth.

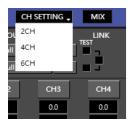

10. WRITE.

To Write To Device(POS1-POS8).

| Save Preset 🔻 |      |      |      |  |  |  |  |  |
|---------------|------|------|------|--|--|--|--|--|
| POS1          | POS2 | POS3 | POS4 |  |  |  |  |  |
| POS5          | POS6 | POS7 | POS8 |  |  |  |  |  |

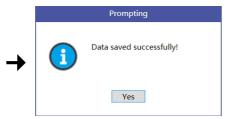

#### 11. READ.

To Read From Device(POS1-POS8).

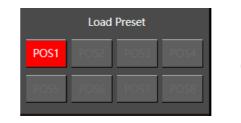

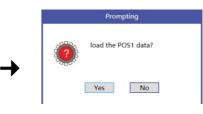

#### 12. X-OVER AND EQ CHARTS.

1.Red lines and slopes will change accordingly when HP/LP of crossover and EQ are modified.

2.EQ all frequency points can be move left or right.For 20Hz-20KHz can be any Regulation.

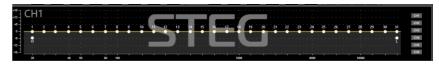

### 13. EQ SETTING.

Q volue=1-12.

| ID.              | 1    | 2    | 3    | 4    | 5    | 6    | 7    | 8    | 9    | 10   | 11   | 12   | 13   | 14   | 15  | 15   | 17   | 18   | 19   | 20   | 21   | 22   | 23   | 24   | 25    | 26   | 27   | 28    | 29    | 30    | 31    | and the second second |
|------------------|------|------|------|------|------|------|------|------|------|------|------|------|------|------|-----|------|------|------|------|------|------|------|------|------|-------|------|------|-------|-------|-------|-------|-----------------------|
| Fifte            | 20   | 25   | 31   | 40   | 50   | 63   | 80   | 100  | 125  | 160  | 200  | 250  | 315  | 400  | 500 | 630  | 800  | 1000 | 1250 | 1600 | 2000 | 2500 | 3150 | 4000 | \$000 | 6300 | 8000 | 10000 | 12500 | 16000 | 20000 | Fine EQ .             |
| dB               | 0.0  | 0.0  | 0.0  | 0.0  | 0.0  | 0.0  | 0.0  | 0.0  | 0.0  | 0.0  | 0.0  | 0.0  | 0.0  | 0.0  | 0.0 | 0.0  | 0.0  | 0.0  | 0.0  | 0.0  | 0.0  | 0.0  | 0.0  | 0.0  | 0.0   | 0.0  | 0.0  | 0.0   | 60    | 0.0   | 0.0   |                       |
| +15              |      |      |      |      |      |      |      |      |      |      |      |      |      |      |     |      |      |      |      |      |      |      |      |      |       |      |      |       |       |       |       | RESET                 |
| +15<br>+10<br>+5 |      |      |      |      |      |      |      |      |      |      |      |      |      |      |     |      |      |      |      |      |      |      |      |      |       |      |      |       |       |       |       | FREQ                  |
| +0               |      |      |      | -111 |      |      | 自己   |      |      |      |      |      |      |      |     |      |      |      |      |      |      |      |      |      |       |      |      |       |       |       |       |                       |
| -10              |      |      |      |      |      |      |      |      |      |      |      |      |      |      |     |      |      |      |      |      |      |      |      |      |       |      |      |       |       |       |       |                       |
| -15              |      |      |      |      |      |      |      |      |      |      |      |      |      |      |     |      |      |      |      |      |      |      |      |      |       |      |      |       |       |       |       | Q                     |
| •                | 4.30 | 4.30 | 4.30 | 4.30 | 4.30 | 4.30 | 4.10 | 4.30 | 4.30 | 4.30 | 4.10 | 4.30 | 4.30 | 4.30 | 430 | 4.30 | 4.30 | 4.30 | 4.30 | 4.30 | 4,30 | 4.30 | 4.30 | 4.30 | 4.30  | 4.30 | 4.10 | 4.30  | 4.30  | 4.30  | 4.30  | Bypass                |
|                  |      |      |      |      |      |      |      |      |      |      |      |      |      |      |     |      |      |      |      |      |      |      |      |      |       |      |      |       |       |       |       |                       |

#### **7.REMOTE INTRODUCTION**

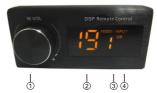

1. A.Main volume.

B.When you press this button for a short time, It is in the "MUTE" state. And the close "MUTE". C.When you press this button for a longer time (for a second), It will enter the menu mode.

In the "MODE" or "INPUT" flishing. You can adjust the mode which you want.

2.Main volume display window.

3.DSP mode display window(1-8).

4.Input display status.(CD. SPDIF.WIFI).

## 8.TECHNICAL FEATURES

| POWER SUPPLY   |         |
|----------------|---------|
| Voltange       | 9-16VDC |
| Idling current | 1.5A    |

| SIGNAL STAGE            |                                               |
|-------------------------|-----------------------------------------------|
| Bandwith @-3 dB         | 10-20kHz                                      |
| S/N ratio Full Power A- | >100 dB                                       |
| Hight level input range | 3V-15V                                        |
| THD+N VS Power 1%       | (CH1 CH2 CH3 CH4 CH5 CH6 CH7 CH8 ) 8X50W ATTS |
| Line Output             | 10channel RCA audio                           |

| INPUT STAGE         |             |
|---------------------|-------------|
| High Level(Speaker) | 1.2.3.4.5.6 |
|                     |             |

| CONNECTION                |                       |
|---------------------------|-----------------------|
| From/To Personal Computer | 1 x USB/B(1.1/2.0) 5M |

| Full/High/Low Pass /Band Pass |
|-------------------------------|
| 6/12/18/24/30/42/48 dB        |
| 68 steps @ 20- 20kHz          |
| 0 - 180°                      |
|                               |